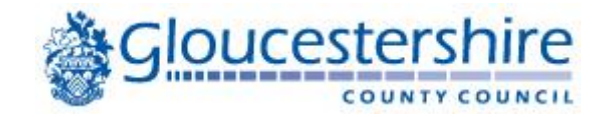

# **Parent's User Guide to School Admissions Online Application**

This user guide provides you with illustrations of the various screens that you will need to go through to create an account on the Gloucestershire Family Portal and make an online application for Primary or Secondary school.

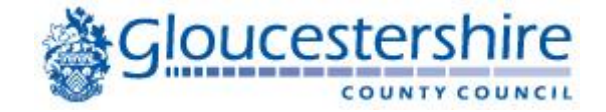

## **Registration**

To register for a new Gloucestershire Family Portal account, click on the 'register' link

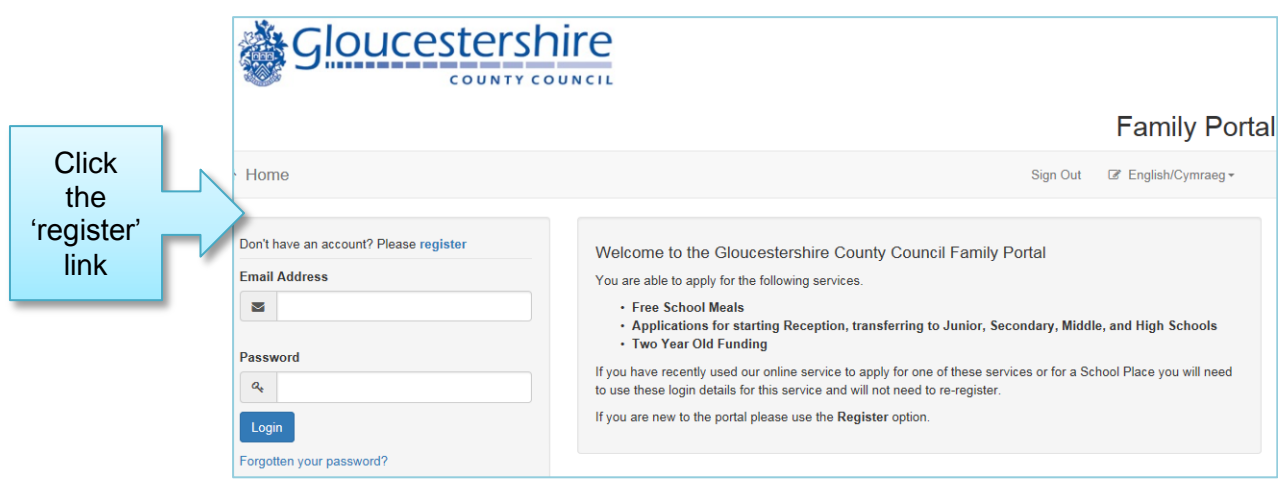

This screen will guide you to enter the necessary information required for the registration process. *(Useful tip: clicking into each box will display what you need to enter)*

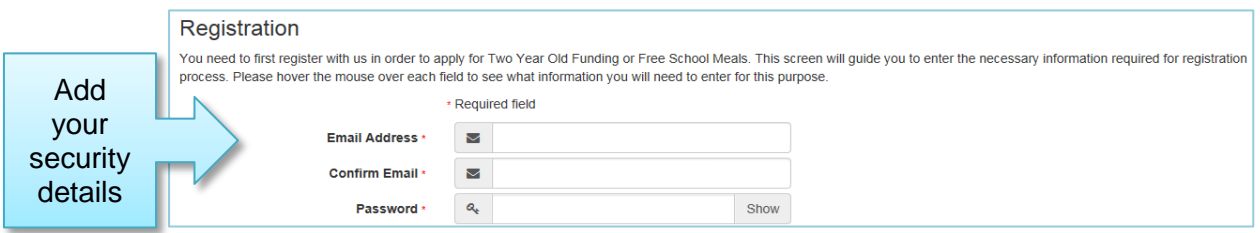

## **Security Details**

**Email address** - This will also be your username every time you sign into the portal. It must be your own email address and in use. A confirmation email will be sent as part of the registration process.

**Password** - Ensure your password has a minimum of 10 and maximum of 128 characters, contains a minimum of 2 numbers, 1 lower case character, 1 upper case character and 1 special character.

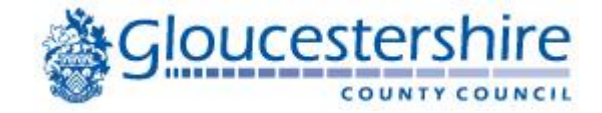

## Adding your contact details

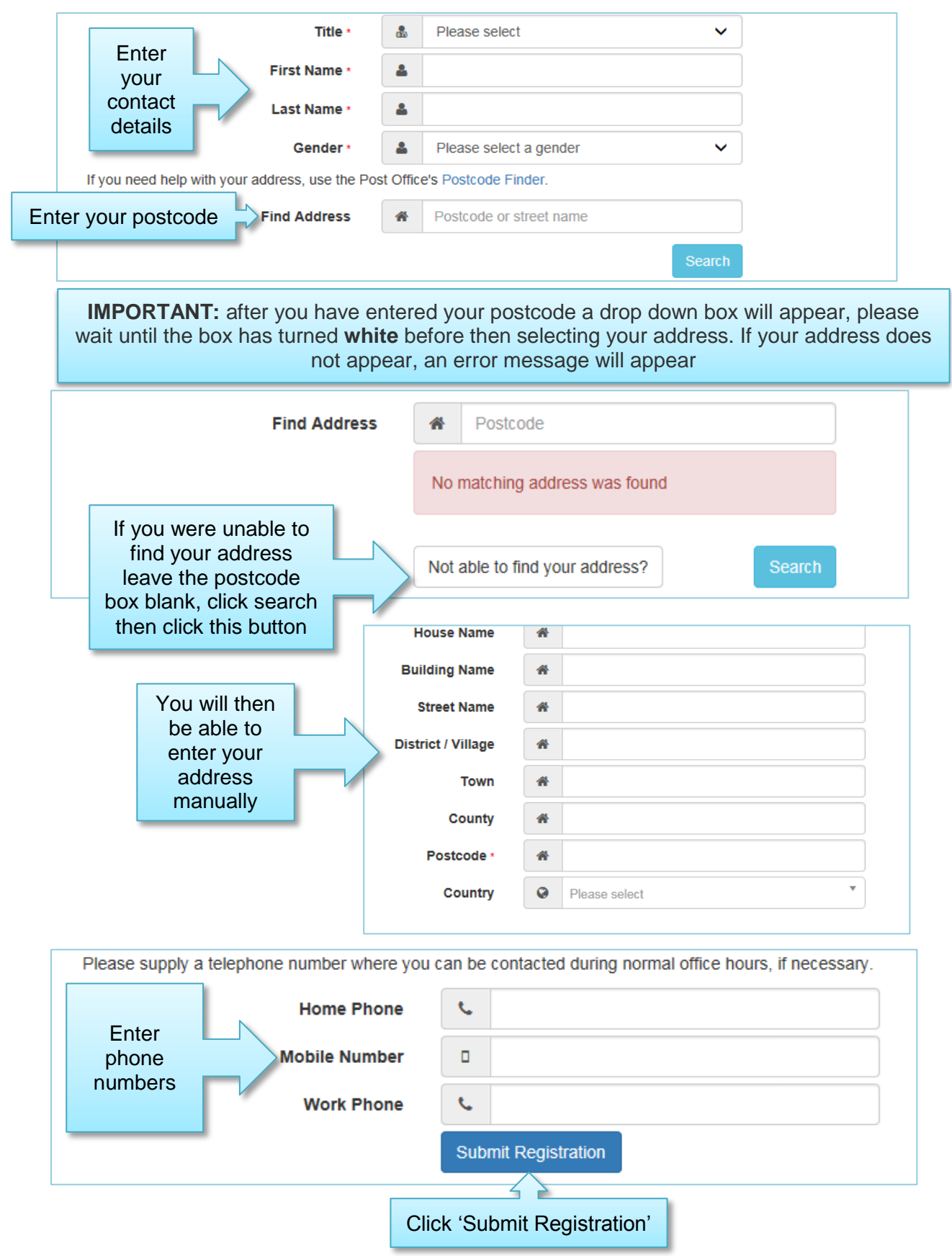

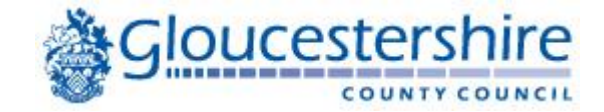

## Completing the registration

#### After submitting your registration, you will receive a confirmation email containing a link. You will need to confirm your details by clicking the link in the email

Thank you for registering with the Family Portal.

To activate your account we need you to confirm your email address is valid. To do this, click on the link below this will take you to a page where you can enter your password and login.

https://emsonline.gloucestershire.gov.uk/CitizenPortal/Account.Mvc/CompleteRegistration/147308 619a826e-9827-436d-b9ef-02151b8f2731

Please note: if you are unable to click on this link, carefully copy and paste the text into your Internet browser.

Kind Regards, Portal Administrator

Important - Please do not reply to this email as this account is not monitored.

**IMPORTANT:** if the email is not in your inbox, check your Junk Mail/Spam Mail folder

By clicking the link, you will be taken back to the Family Portal where you will log in to start the application

## Thank you for registering.

Your registration is now complete. Please click on the Home button to log in using your email address as your username.

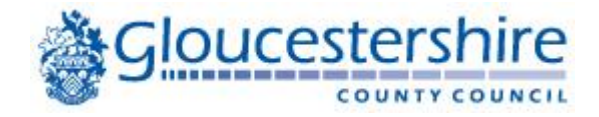

## Your account

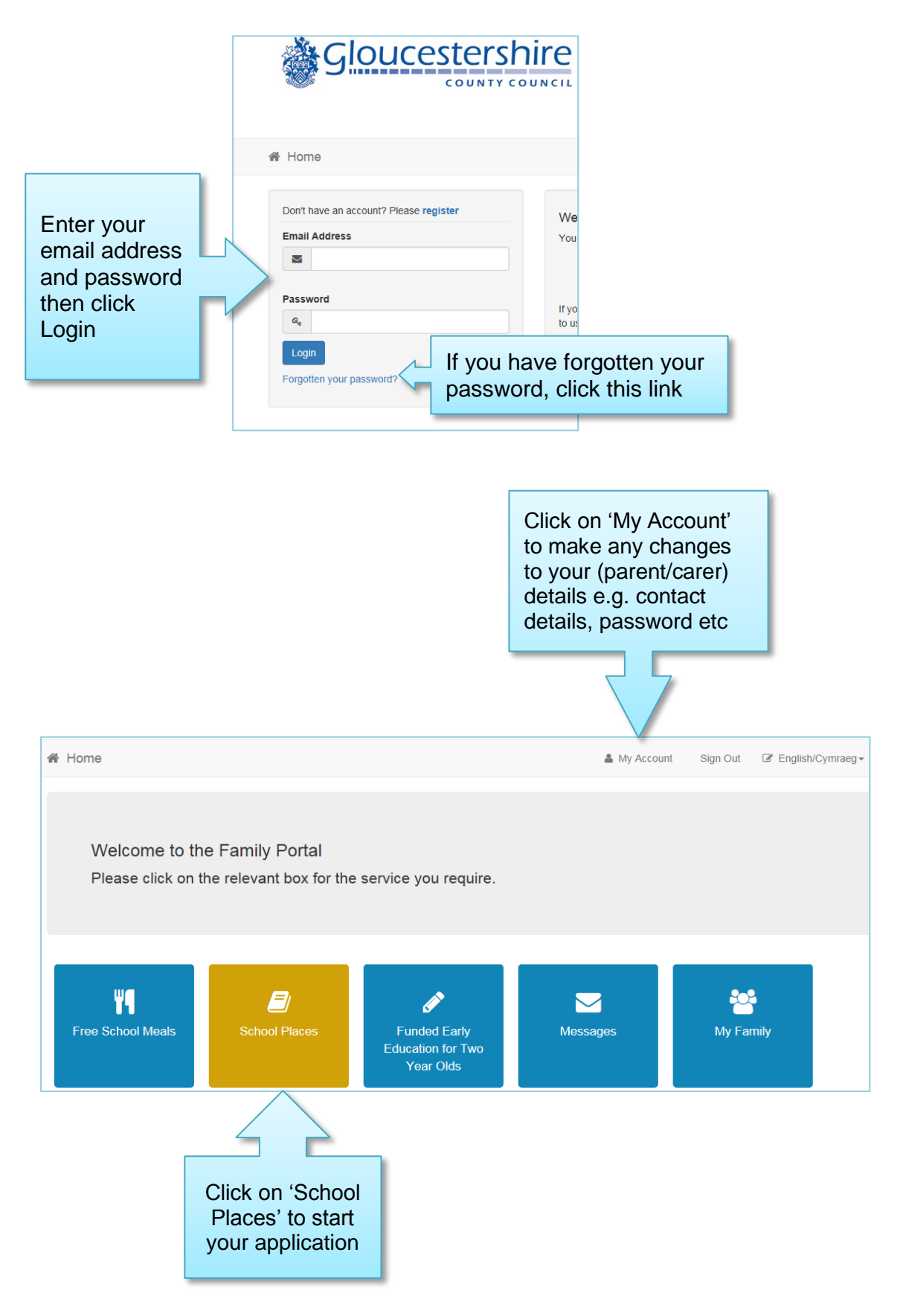

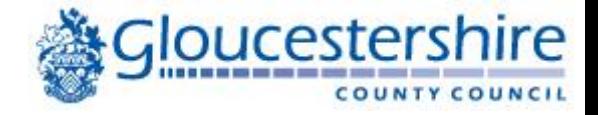

## School Admissions statement

Before starting your application, it is very important to read **all** the information below (*The below School Places information is based on Secondary 2020 Transfer)*

#### School Places

Welcome to Gloucestershire On-Line School Admissions facility for transfer to Secondary or High School in September 2020. This will open for you to submit online applications from 2nd September 2019.

Please read the following before proceeding with your registration/application.

-You should only register and use this service if you are a Gloucestershire resident (i.e. you pay your council tax to Gloucestershire). If you are experiencing problems with this site please contact us on 01452 425407 or email school.admissions@gloucestershire.gov.uk

. If your child will be attending a private or independent school from September 2020 you do not need to make an online application but you will need to inform the Co-ordinated Admissions by emailing school.admissions@gloucestershire.gov.uk with the details

-If your child has a EHCP (Education Health & Care Plan) please do not make an application; refer to your child's statement. If you have any queries please contact your SENCO or SEND review officer.

It is important that you read the Secondary School/Academy Admissions Guidance & Secondary Information Booklets which contains important information and will quide you through the application process. These are available to view in the related documents tab on the secondary webpage www.gloucestershire.gov.uk/education-and-learning/school-admissions/transfer-to-secondary-school

The closing date for applications is 31st October 2019. Please ensure that you have applied and made a successful submission by this date.

Before submitting your preferences please check to see if you would be eligible to apply for assistance with transport costs by using the below link

https://www.gloucestershire.gov.uk/transport/school-and-college-transport/apply-for-a-new-or-lost-school-bus-pass/ and read our transport policy, which can be found on the same page.

PLEASE ENSURE THAT YOU RECEIVE A CONFIRMATION EMAIL, CONFIRMING YOUR SCHOOL PREFERENCES, AFTER SUBMITTING (OR RE-SUBMITTING) YOUR APPLICATION, OTHERWISE YOUR APPLICATION MAY NOT BE REGISTERED. THIS EMAIL MAY BE USED TO HELP RESOLVE ANY **DISPUTES** 

Make a new application. If your child/children's details are not showing please click Add Child button. You currently have no children without an application. Add child If not, click 'Add If you have already added Child'children to your account, they will appear here

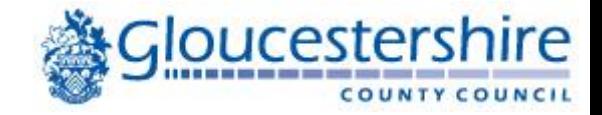

## Adding your child's details

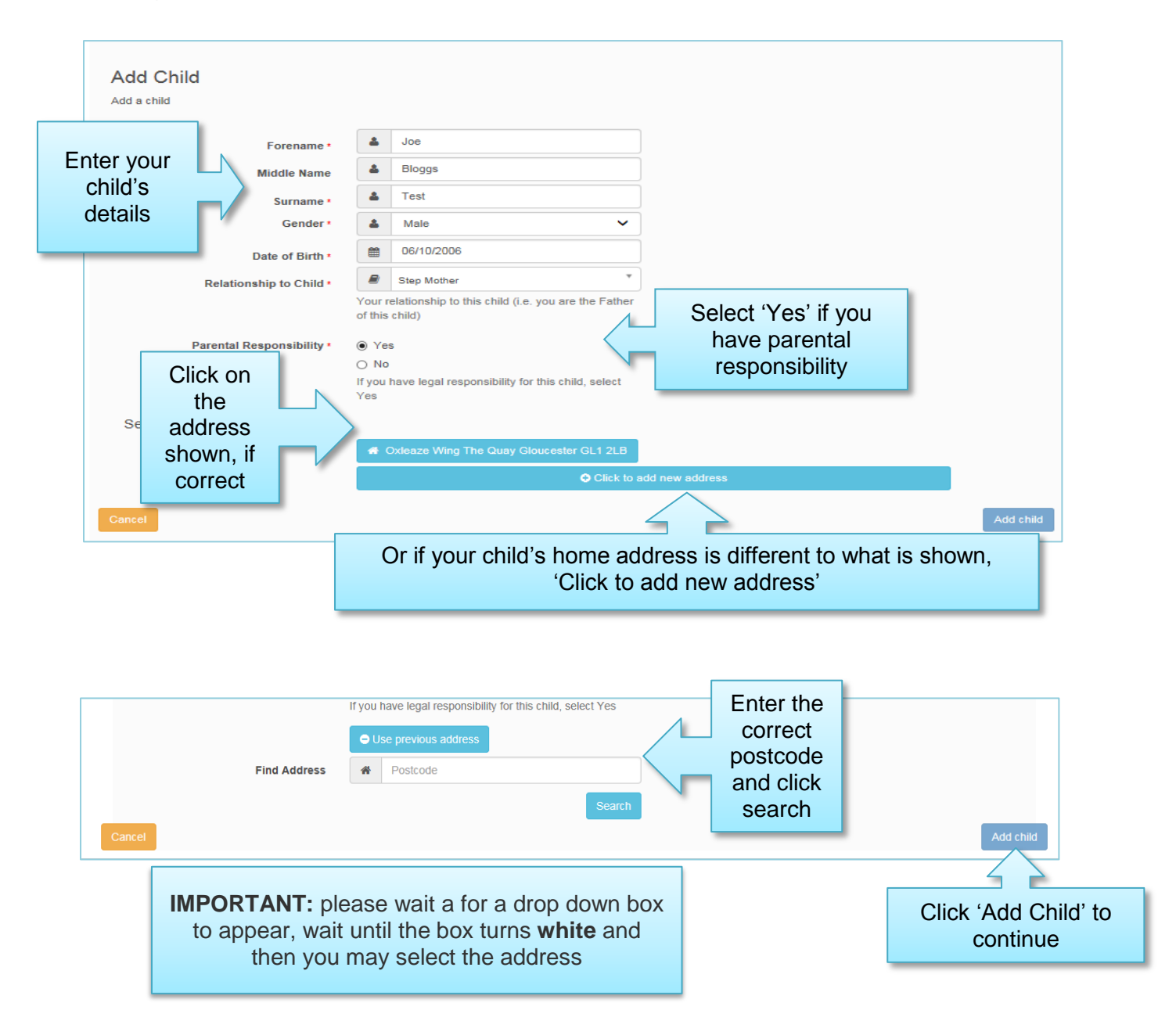

Your child's details will now show near the bottom of the School Places page.

*(You can repeat this process to add another child/children if you need to make multiple applications)*

**Please note**: Once you have added your child's details any amendments or updates to your child's details can only be made via 'My Family' on the Home page.

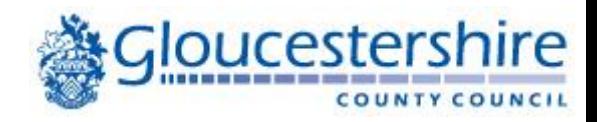

# Making a new school application

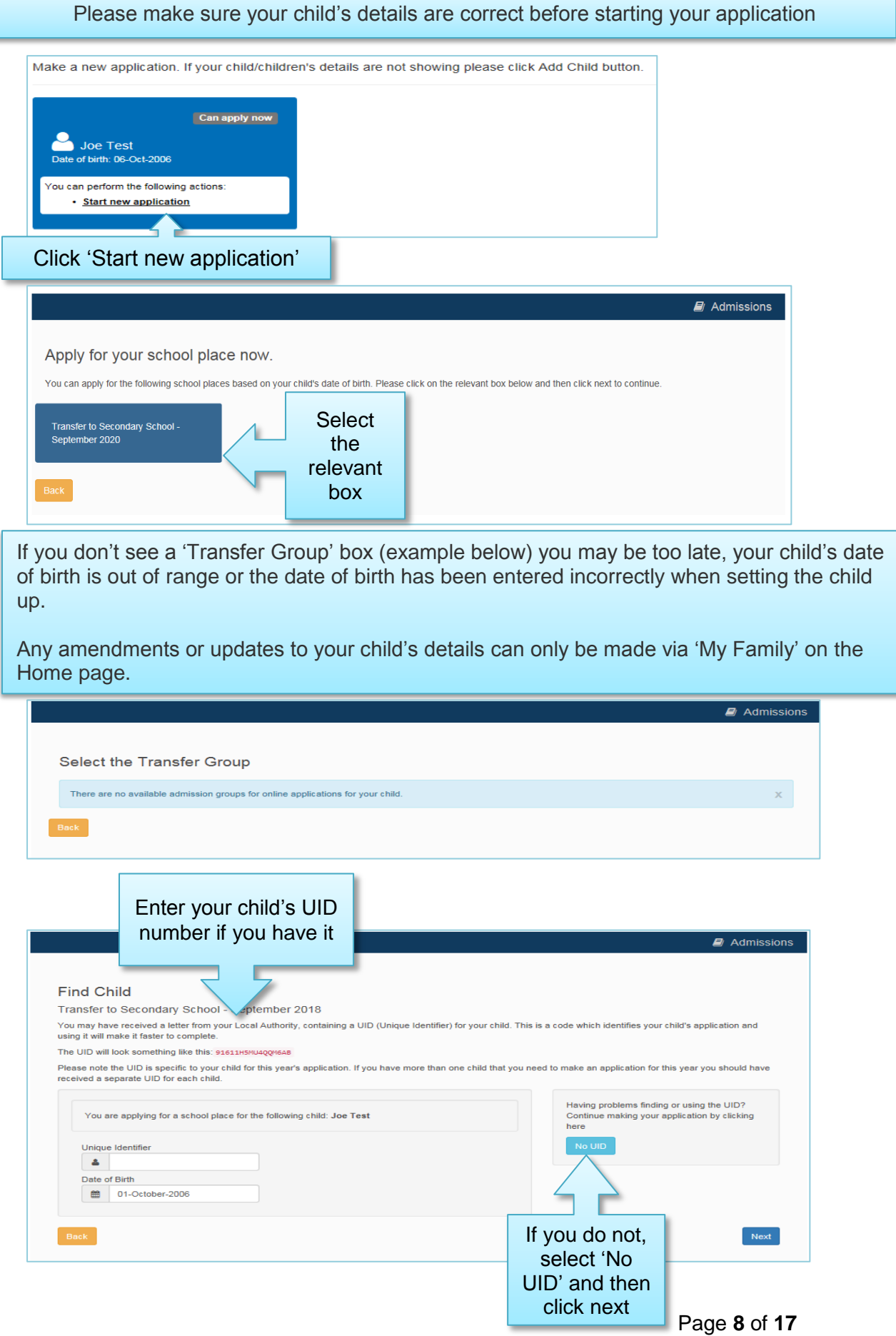

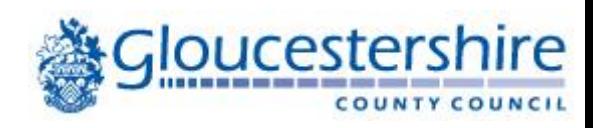

## **Additional details**

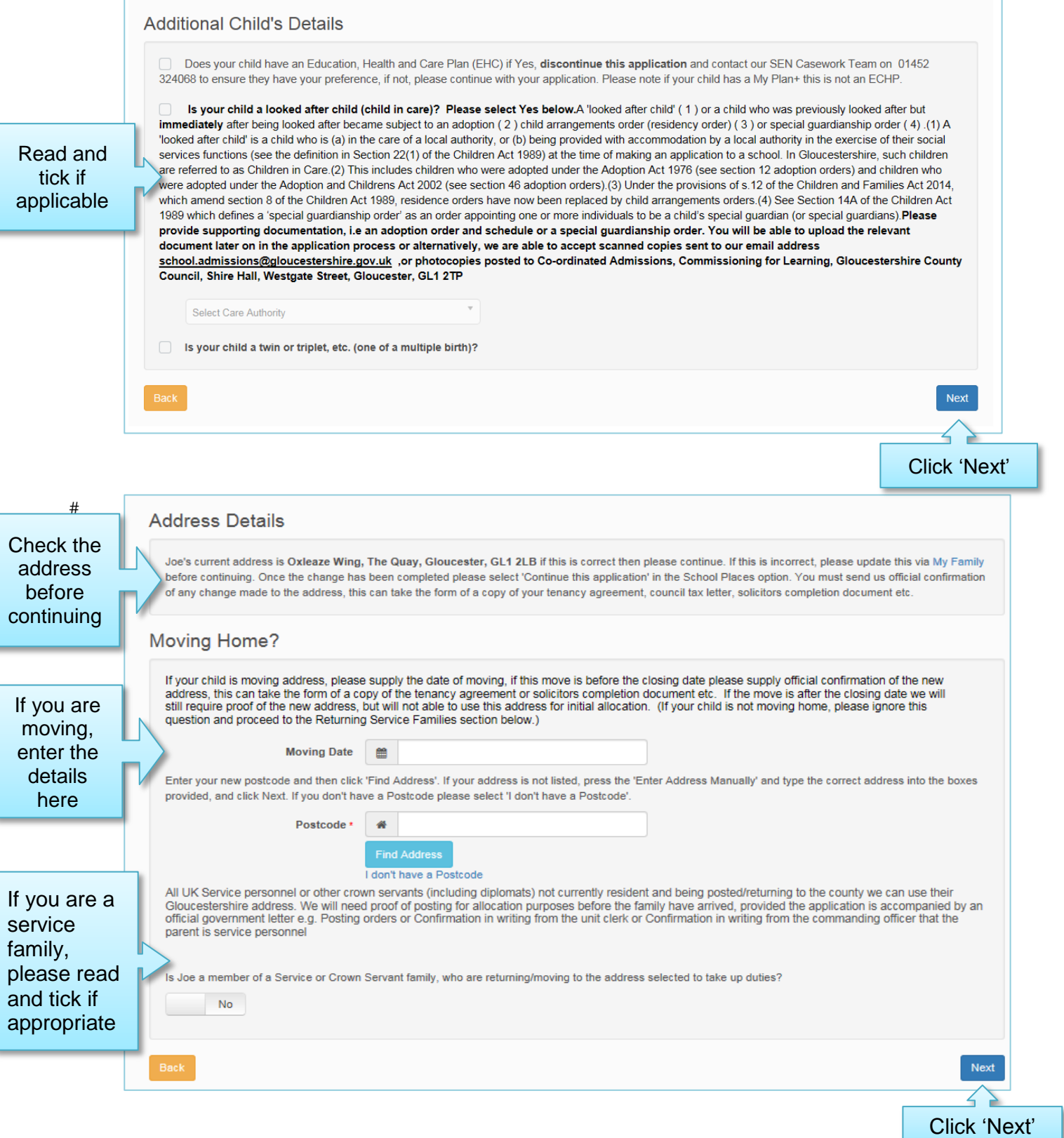

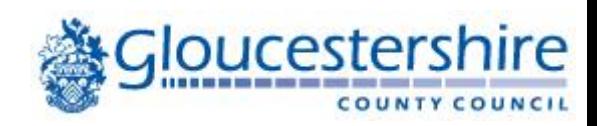

## Your child's current school

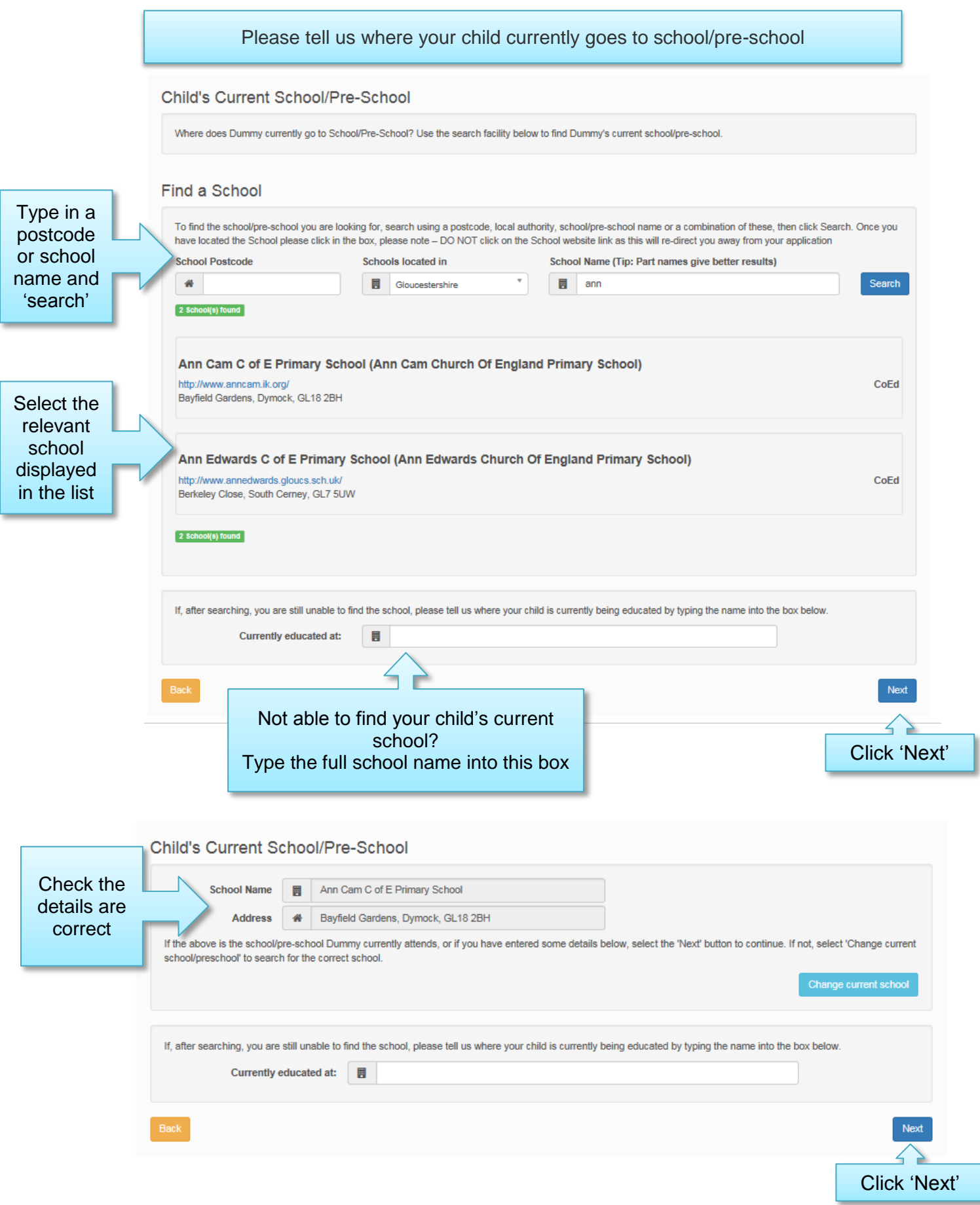

Ì

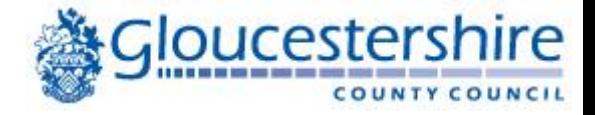

## Your preferred schools

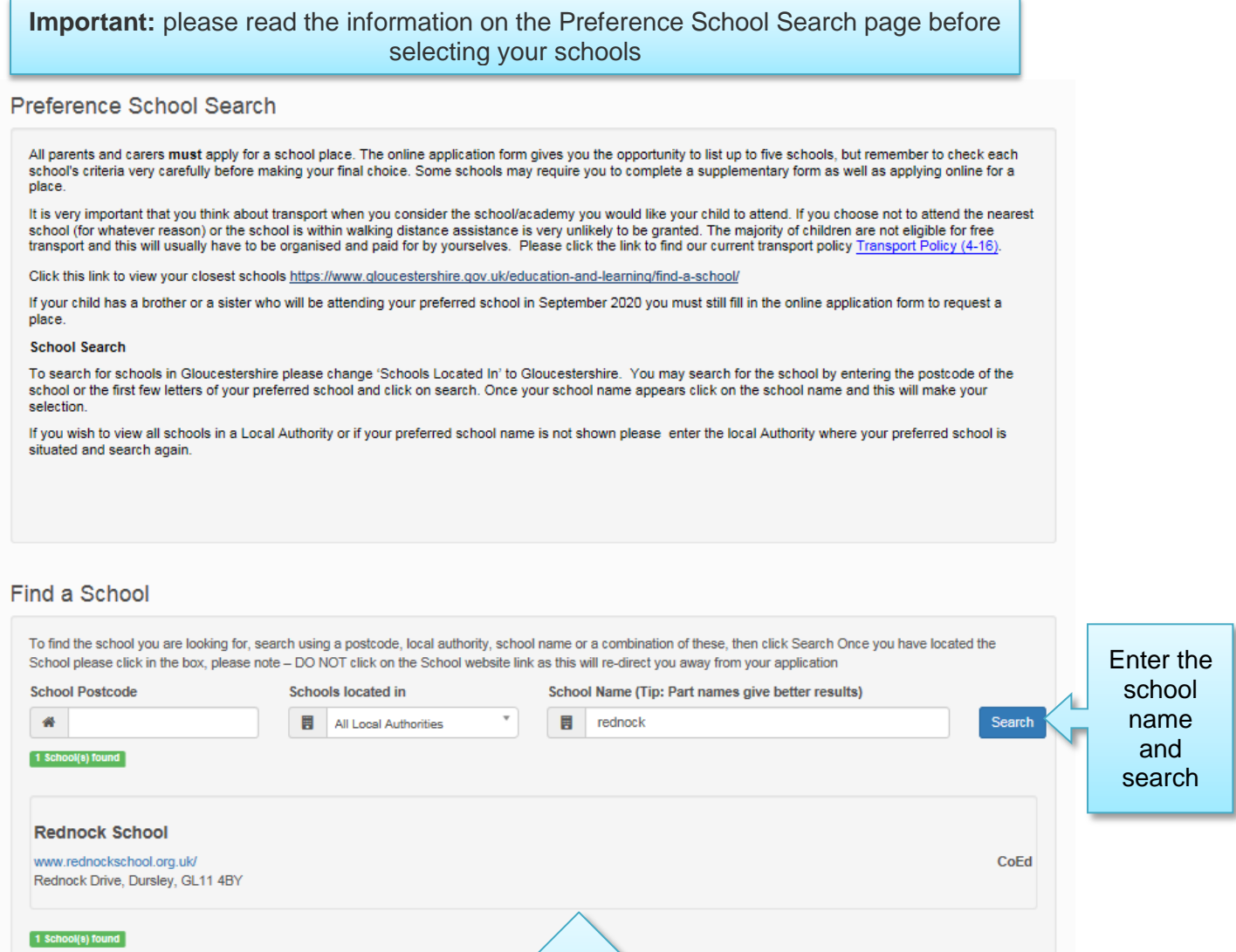

Click on the school name to select and move onto the next page

 $\angle$ 

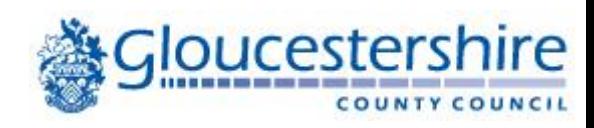

## Your reasons

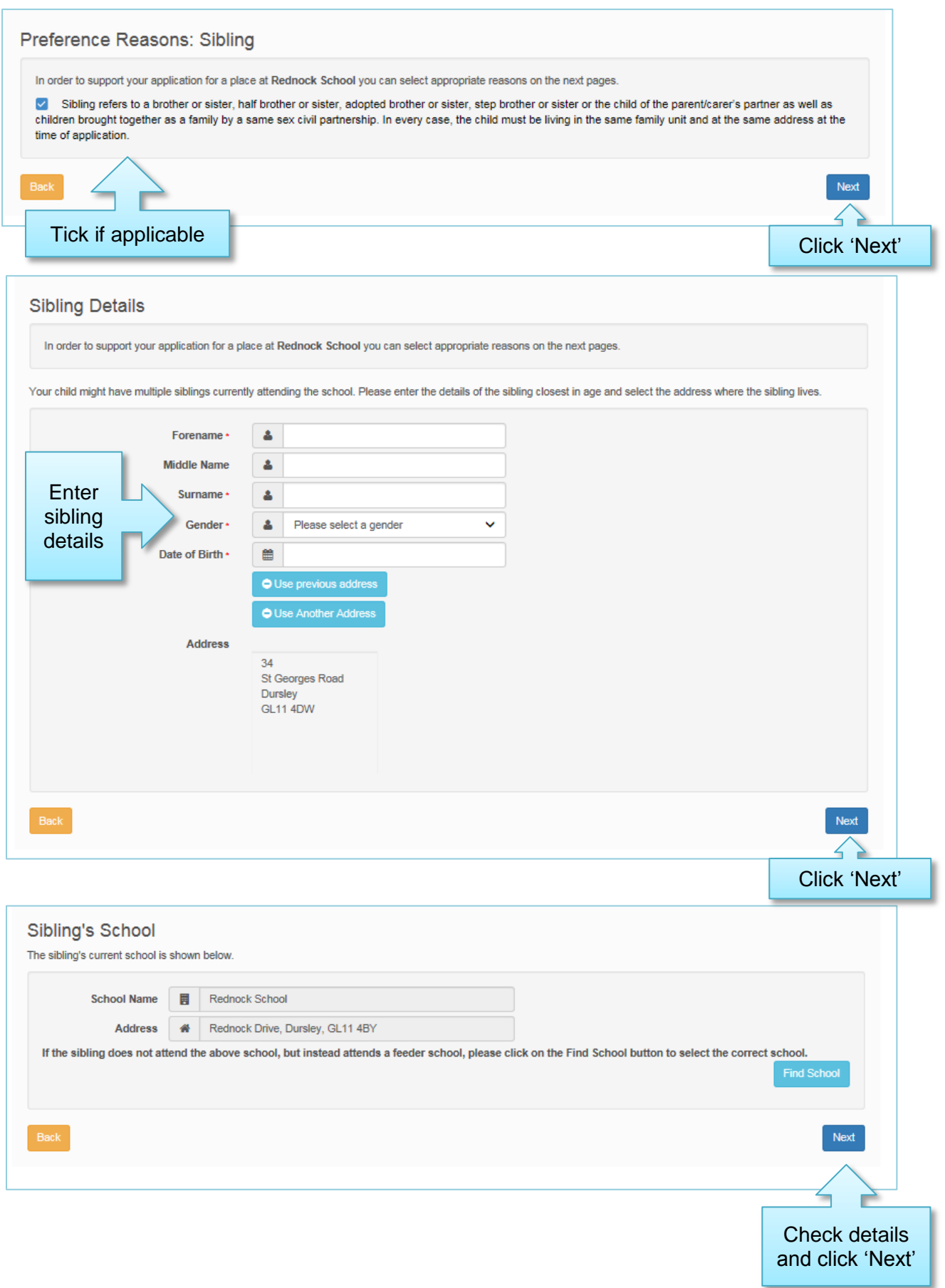

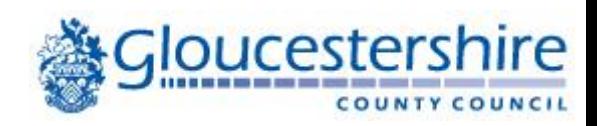

# Your reasons continued

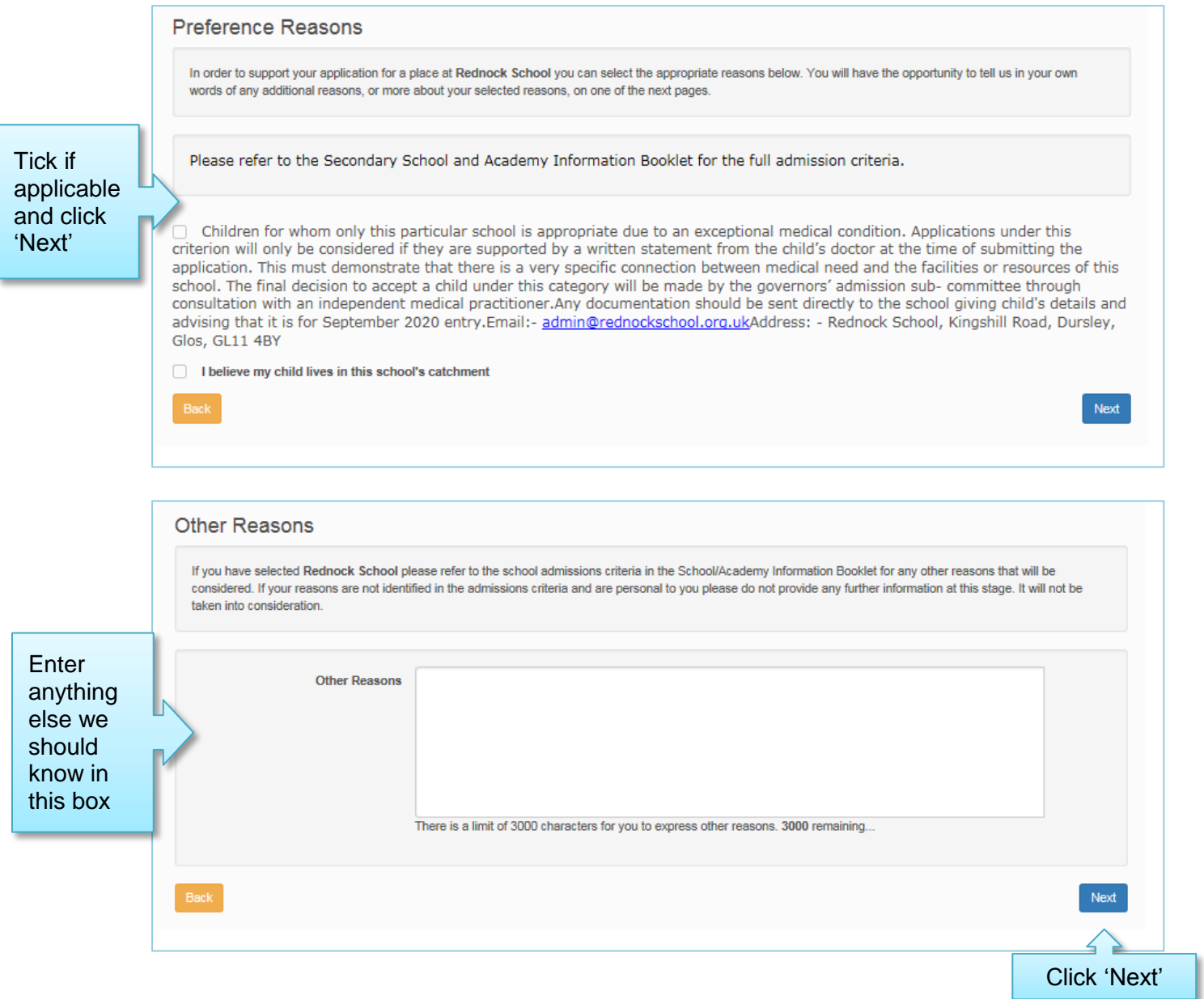

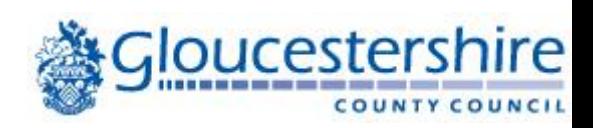

## Adding more schools

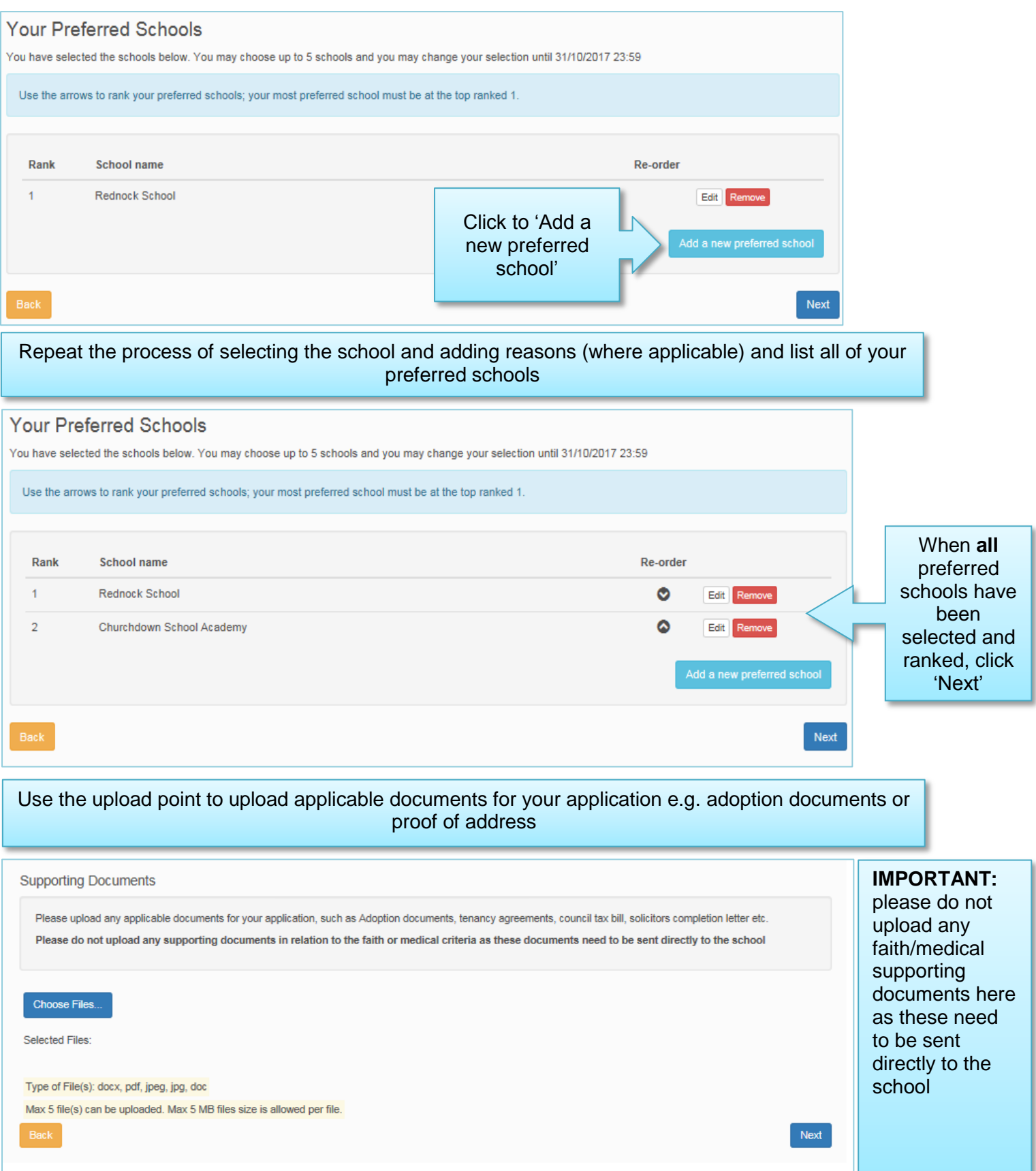

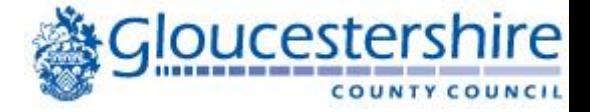

#### Submitting your application

**Before** submitting the application it is important to 'Preview' the details you have provided and that you read **ALL** information including: 'Terms and Conditions' and 'Data Protection'.

When satisfied that the child's details, your preferred schools and any supporting information are correct, then you are ready to **'Submit'** your application.

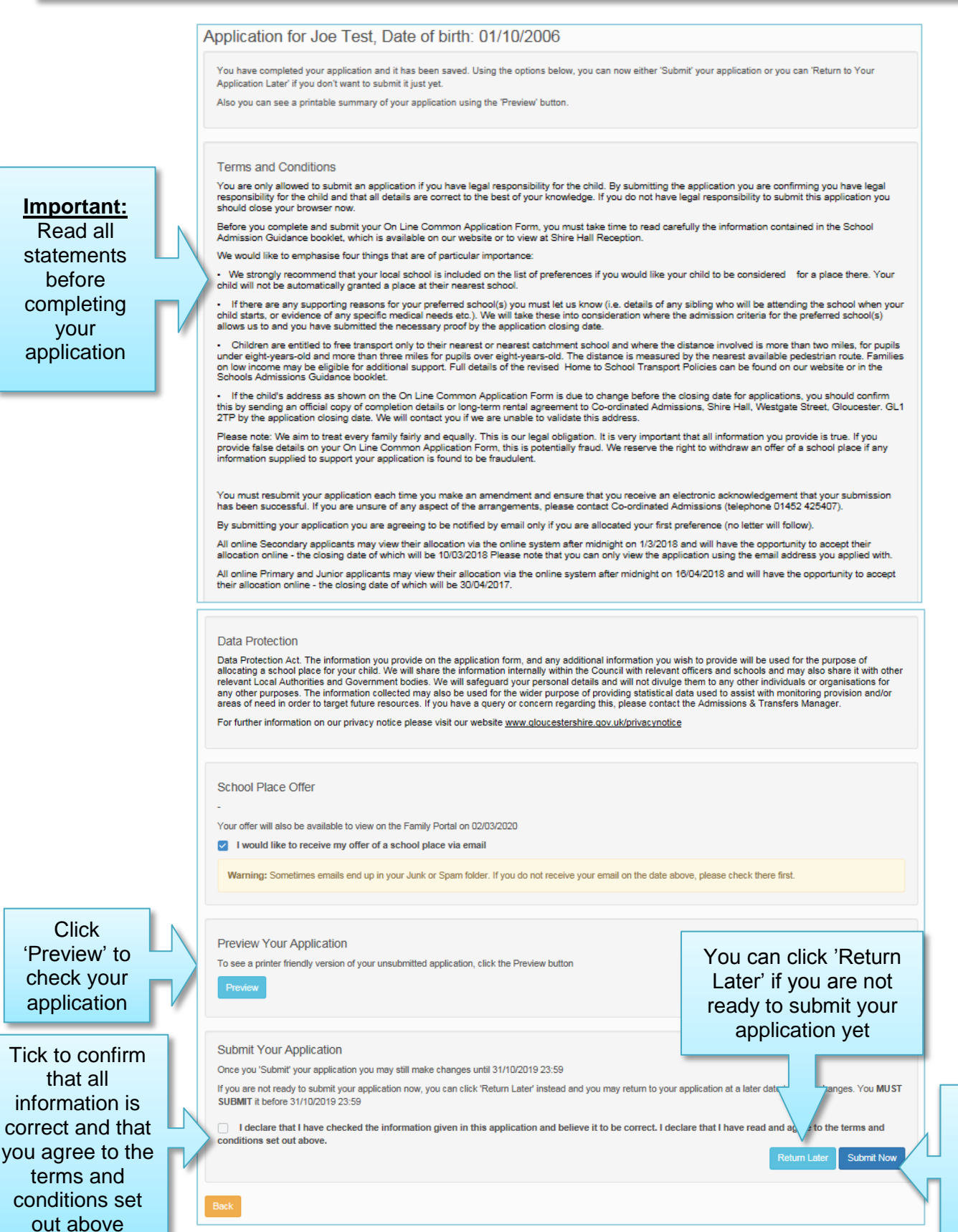

Click 'Submit Now' if application is complete

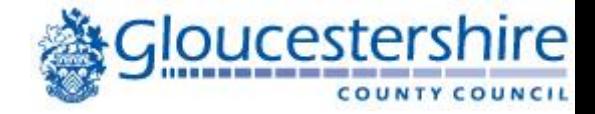

### Confirmation of your submitted application

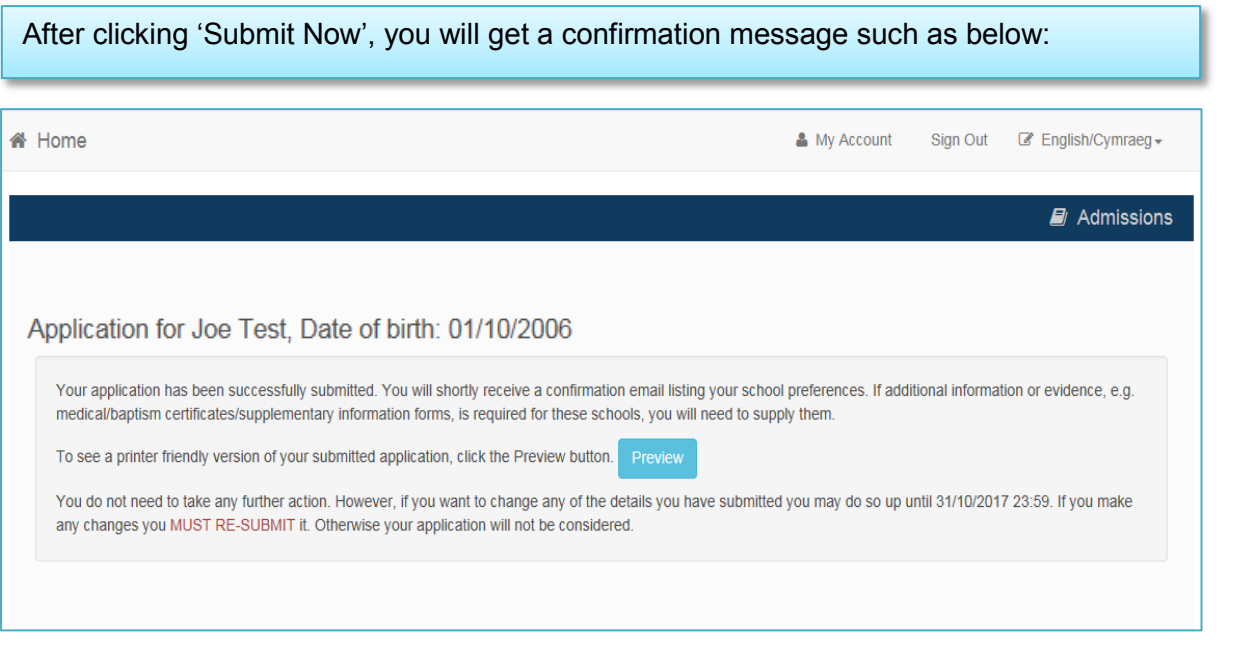

#### You will also receive a confirmation email listing your school preferences, such as below:

#### Dear Mr Test

Thank you for submitting your application for a school place.

Your application has been received by the Gloucestershire School Admissions Team and does not require any further action by you in order for it to be processed. However, if additional evidence or information is required fo preferences for e.g. medical/baptism certificates or supplementary forms, you will need to supply them

You have expressed preferences for the following schools in this order of priority:  $\,$ 

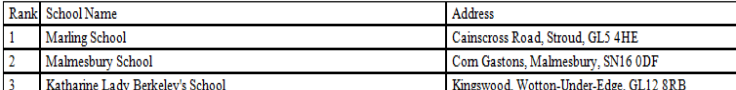

If you wish to change the details of your application, you may do so by logging back into the School Admissions Service at any time until 23:59 on 31/10/2017.

If you can see a link below, you may click on this to open our service, otherwise please copy and paste the text into your Internet browser.

https://emsonline.gloucestershire.gov.uk/CitizenPortal

#### Notification of your school place offer:-

When you made your application, we gave you a choice about the way your school place offer will be communicated to you on 01/03/2018.

You chose to receive your school place offer via email.

To change your chosen method, please contact us using the contact details below.

Kind regards,

After 'Submitting' your application you can still make changes to it until the closing date for the Admissions round appropriate to the age of your child.

**Please note:** The closing dates are different for Primary and Secondary Admissions

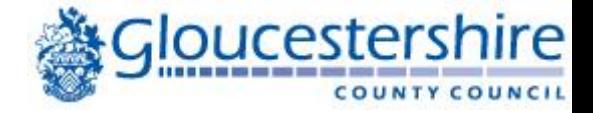

## Making changes to your submitted application

You can make changes to your child's details such as, date of birth via 'My Family' on the Home page and you can make changes to your details under 'My Account' also on the Home page.

If you wish to make changes to your submitted application, such as current school, preferred schools, order of preference etc. this must be done **before** the closing date of applications and you must **re-submit** your application.

## To make changes to your submitted application, on the homepage select 'School Places'

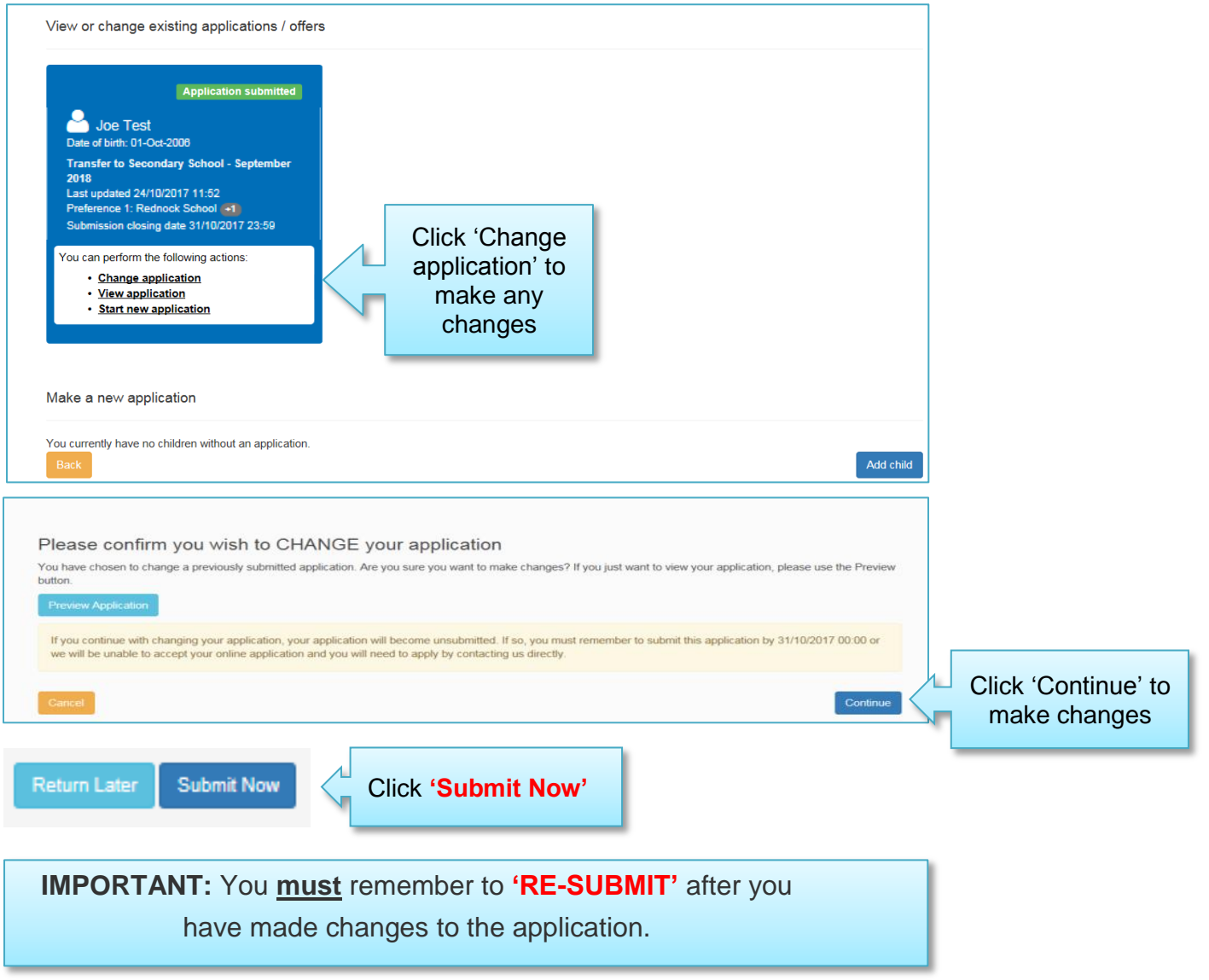